## **Access NCSA Google Drive @illinois through Globus**

NOTE: A Globus "Collection" in the new Globus Connect Server v5 (GCSv5) is what has previously been referred to as an "endpoint".

- 1. Logon to<https://globus.org>
- 2. Select 'File Manager' from the left navigation bar
- a. In the collection search, search for 'NCSA Google Drive @illinois' and select

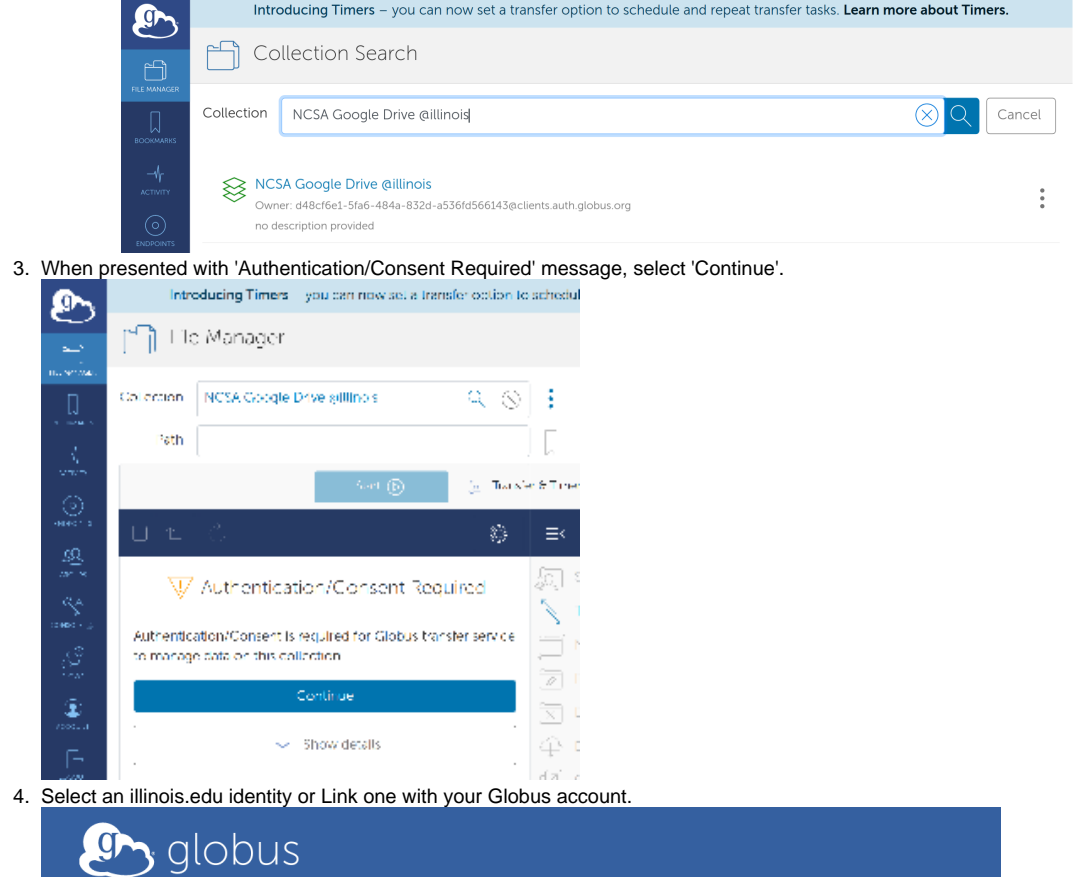

## **Identity Required**

An identity from one of the following identity providers is required to continue.

Please select the identity or identity provider to continue:

- · yournetid@illinois.edu
- Link an identity from University of Illinois at Urbana-Champaign (illinois.edu)

5. 'Allow' the Globus Web App required consents:

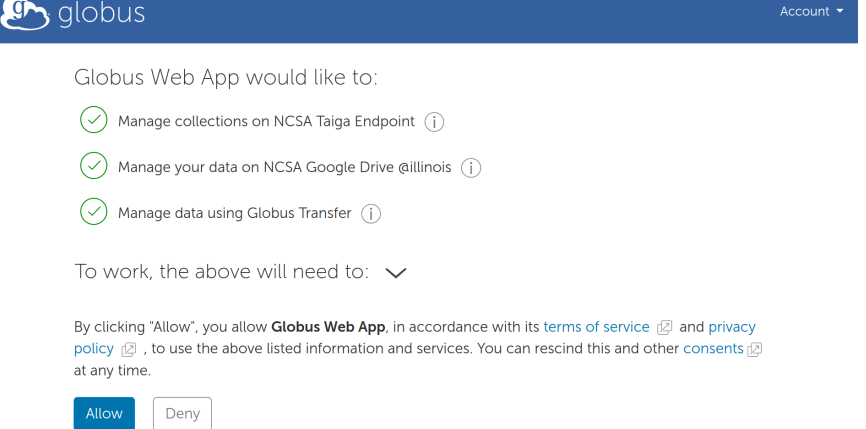

6. Select 'Continue' on the 'Authentication Required' message dialogue. (This message may be slightly different depending on whether you've allowed Globus to access Google previously).

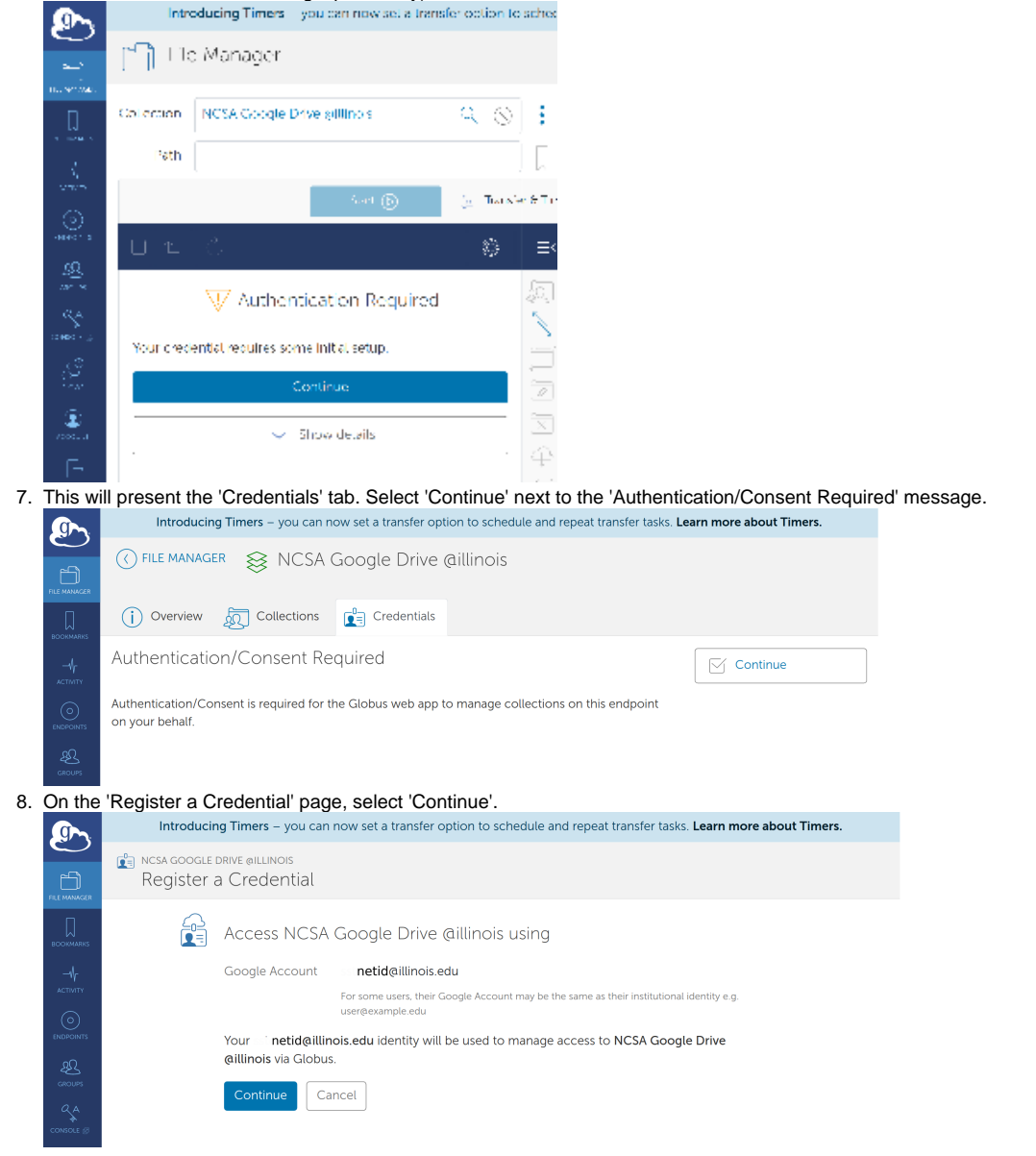

9. This will bring up a 'Sign in with Google' dialogue. Select the appropriate Google (illinois.edu) account.

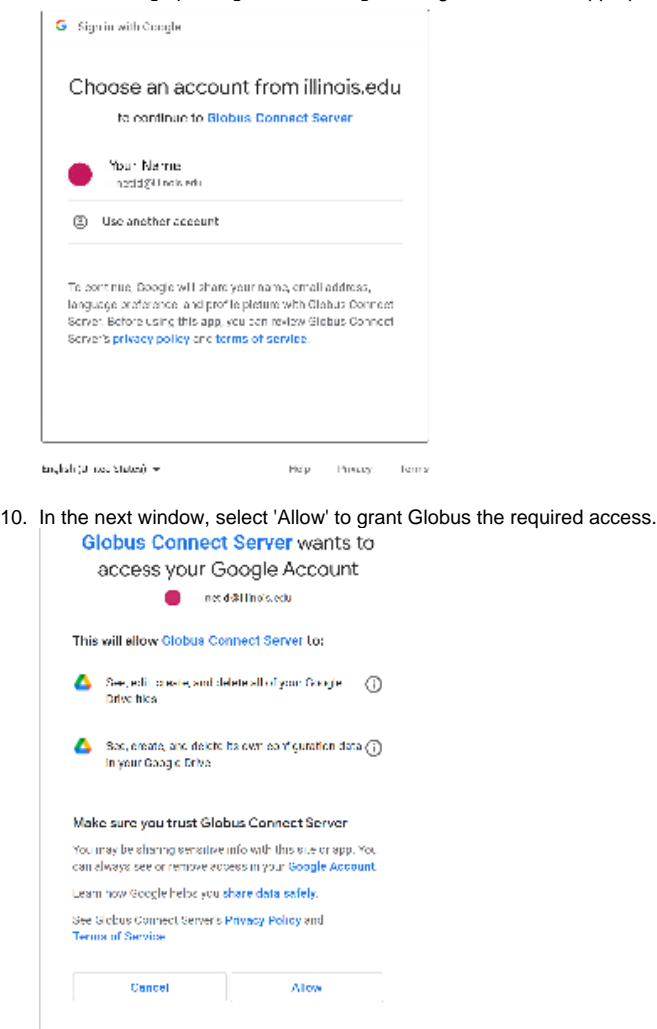

11. Access your Google Drive.